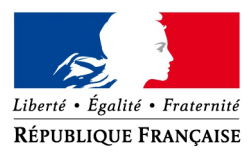

**DIRECTION GÉNÉRALE DES FINANCES PUBLIQUES** SERVICE DES SYSTÈMES D'INFORMATION Sous-direction de la production Bureau du pilotage de la production – SI-2A 4 avenue Montaigne 93 468 NOISY-LE-GRAND Cedex Affaire suivie par Christine Gravosqui ⊠ [christine.gravosqui@dgfip.finances.gouv.fr](mailto:christine.gravosqui@dgfip.finances.gouv.fr) 01 57 33 73 72

Paris, le 15 avril 2020

Fiche technique

**Objet** : Campagne IR – Comment appeler en numéro inconnu…

# **1. …depuis un mobile ?**

Pour passer un appel en numéro masqué depuis son téléphone mobile quelle que soit la marque de celui-ci et indépendamment de l'opérateur, il suffit de faire précéder le numéro du destinataire par #31#

## *Exemple : 01 23 45 67 89 devient #31#01 23 45 67 89*

Il est possible de masquer tous les appels de façon permanente via les réglages de votre smartphone, via une option Masquer mon numéro, Secret par appel ou encore Appel incognito, mais ce paramétrage dépend de votre appareil.

## **1.1 Comment faire sur iPhone ?**

Sur un iPhone, il est possible de masquer tous les appels via les réglages :

– Réglages / Téléphone / Afficher mon numéro ;

– Désactiver le bouton.

## **1.2 Comment faire sous Android ?**

Sur un appareil Android, il est possible de passer tous les appels en numéro masqué via les réglages (se référer à la notice de l'appareil en cas de besoin) :

- Dans l'application Téléphone appuyer sur le bouton Menu / Paramètres d'appel / Paramètres supplémentaires (autre paramètres) / Identité (numéro) de l'appelant ;
- Choisir « Masquer le numéro » ;
- Sélectionnez l'option désirée, parmi lesquelles Paramètre par défaut du réseau.

## **2. …depuis un fixe ?**

Pour passer un appel en numéro masqué depuis un fixe, il suffit de faire précéder le numéro du destinataire par un code dépendant de l'opérateur :

- Bouygues Télécom : \*1651
- $-$  Darty box :  $*31#$
- Free :\*31\*
- Numericable : \*31#
- Orange : 3651
- $-$  SFR : 3651

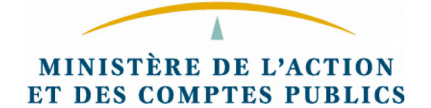